**CREATIVE** 

# Sound FECON<sup>3D</sup>

 $\sqrt{G}$ 

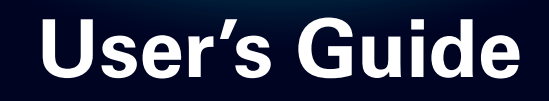

# **Félicitations !**

Préparez-vous à découvrir la puissance du son de jeu avec accélération matérielle Sound Core3D™. La nouvelle ère du son de jeu est là. L'étonnante puissance de traitement audio autrefois uniquement disponible sur les solutions de carte audio PC interne se transforme maintenant en un système de son de jeu sans fil puissant et de style pour votre Xbox<sup>®</sup> 360, Playstation<sup>®</sup> 3, PC ou Mac<sup>®</sup>. THX<sup>®</sup> TruStudio Pro<sup>™</sup> améliore de beaucoup le son de jeu ordinaire en intégrant le surround 3D, tandis que CrystalVoice™ se charge des communications vocales en ligne.

# **Configuration système requise**

#### **Configuration minimale pour la Xbox 360 et la PS3**

• Port USB 1.1 ou 2.0 disponible

## **Configuration minimale pour PC et Mac**

- 512 Mo de RAM
- 600 Mo d'espace disque disponible
- Port USB 1.1 ou 2.0 disponible

#### **Pour Windows**

- Microsoft $^{\circledR}$  Windows $^{\circledR}$  7 32 ou 64 bits, Windows Vista $^{\circledR}$  32 ou 64 bits avec Service Pack 1 ou version supérieure
- Processeur Intel<sup>®</sup> Pentium<sup>®'</sup> 4 ou AMD<sup>®</sup> équivalent, 1,6 GHz ou plus rapide
- Jeu de puces de carte mère Intel, AMD ou 100 % compatible

#### **Pour Mac**

- Mac OS<sup>®</sup> X 10.5 ou version plus récente
- Processeur Intel Core™ Duo 1,6 GHz ou plus rapide

#### **Configuration recommandée**

- Processeur Intel Core 2 Duo ou AMD équivalent, 2 GHz ou plus rapide
- 1 Go de RAM

**REMARQUE** En raison de modifications de programmation, la configuration système requise pour le logiciel pourrait changer au cours du temps.

# **À propos de votre périphérique audio**

# **Sound Blaster Recon3D Omega Wireless**

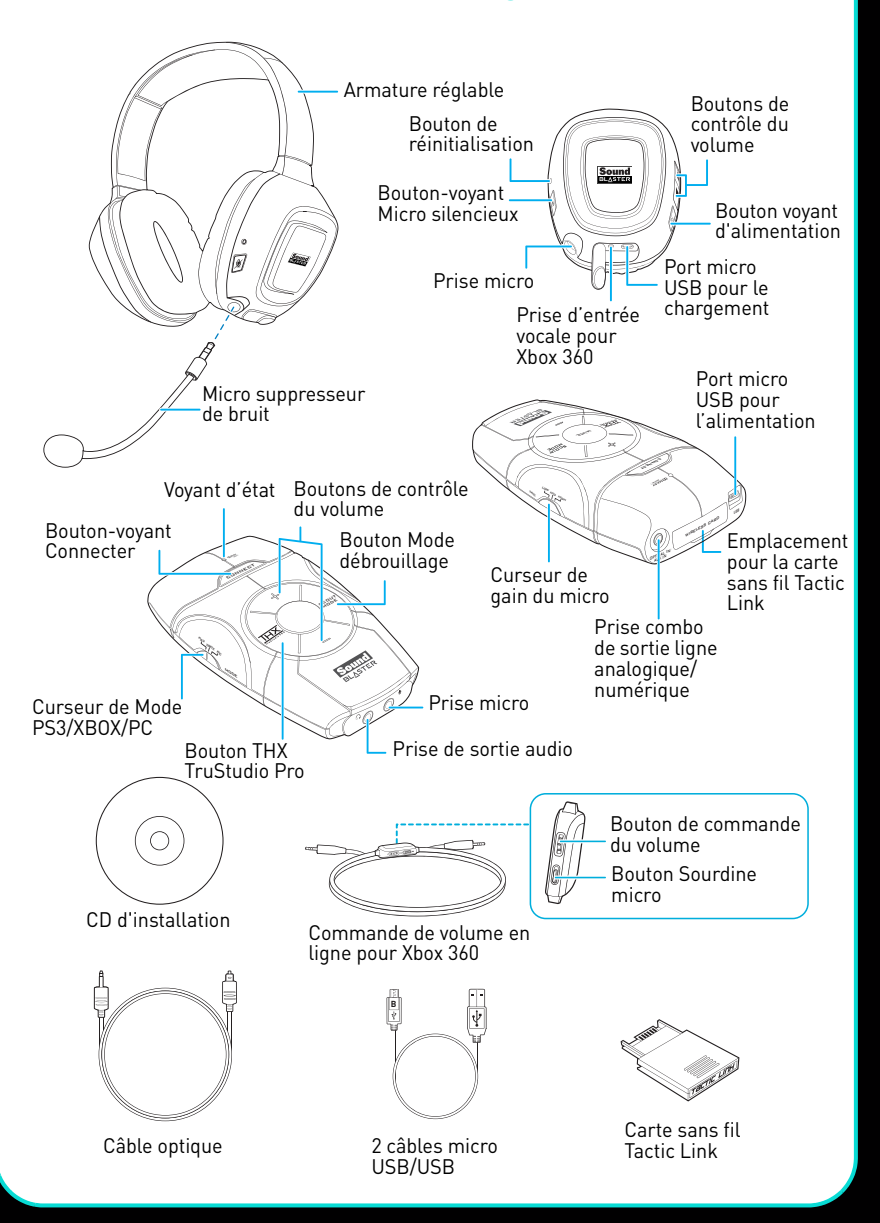

## **Configuration de votre périphérique audio**

**Etape 1: Insérez la carte sans fil dans le périphérique audio**

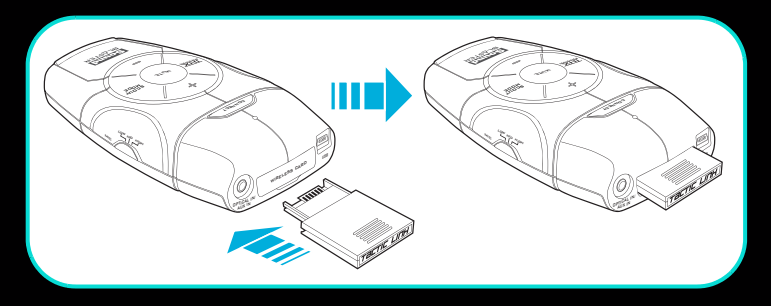

- **REMARQUE** Insérez la carte sans fil avant d'allumer le périphérique audio. N'insérez ou ne retirez pas la carte sans fil tant que le périphérique audio est allumé.
	- Votre casque et votre transmetteur sans fil sont couplés et prêts à l'utilisation. Les voyants Connecter du périphérique audio et du casque s'allumeront en bleu. Si vous souhaitez les coupler manuellement, consultez **[Utilisation des fonctionnalités sans fil](#page-12-0)**.
	- Lorsque le casque sans fil sera allumé, du son sera lu via le casque plutôt que par la prise d'écouteur du périphérique audio.

#### **Etape 2: Rechargez votre casque**

Lorsque vous utilisez votre casque pour la première fois, vous devez le charger pendant au moins 5 heures. Branchez votre casque à l'ordinateur ou à la console et désactivez-le pendant le chargement. Le voyant d'alimentation clignote en rouge lors du rechargement, puis s'allume en rouge à la fin du rechargement.

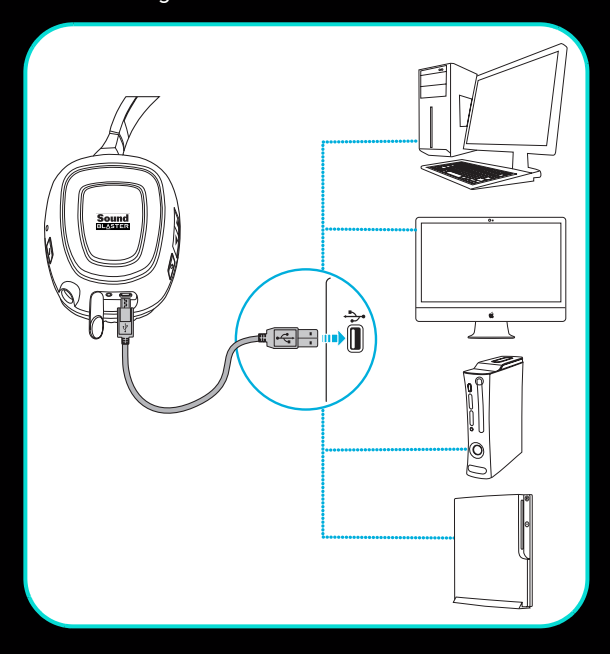

## **Pour PC/Mac**

Vous pouvez utiliser votre périphérique audio sans installer de logiciel. Cependant, pour profiter pleinement des fonctionnalités de votre périphérique audio, comme les améliorations THX TruStudio Pro et CrystalVoice, nous vous conseillons d'installer les pilotes et applications en suivant les étapes ci-dessous.

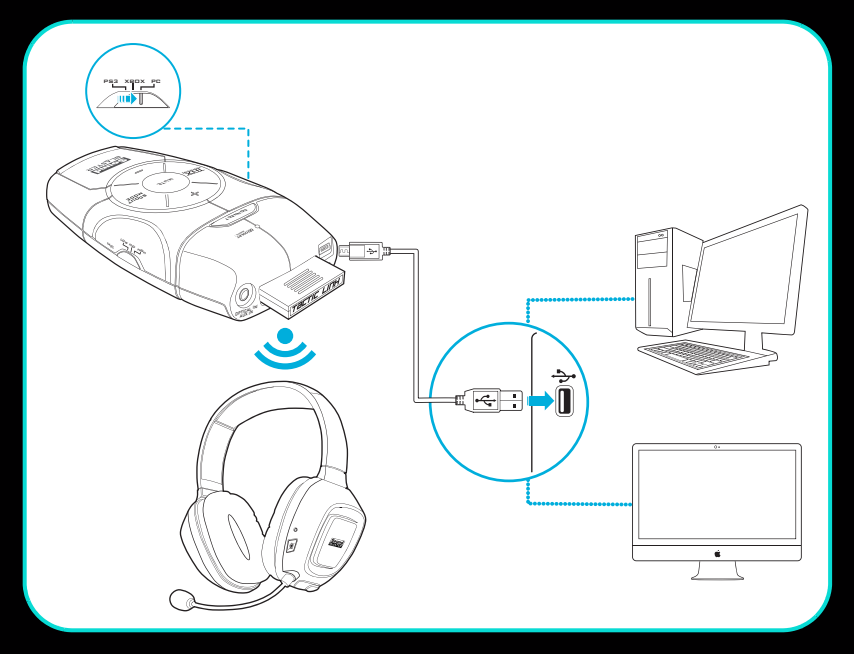

- **REMARQUE** Faites glisser le curseur de mode du périphérique audio sur PC.
	- À l'invite pour installer les pilotes audio, cliquez sur le bouton **Annuler**.

## **Etape 3: Installez le logiciel**

#### **Pour tous les systèmes d'exploitation Windows pris en charge**

- **1** Insérez le CD d'installation dans votre lecteur de CD ou de DVD. Votre CD devrait démarrer automatiquement. Dans le cas contraire, suivez les étapes ci-dessous :
	- i. Cliquez sur **Démarrer Poste de travail**.
	- ii. Cliquez avec le bouton droit sur l'icône du lecteur de CD ou de DVD, puis sur **Exécution automatique**.
- **2** Pour terminer l'installation, suivez les instructions affichées à l'écran.
- **3** Lorsque vous y êtes invité, redémarrez l'ordinateur.

Vous pouvez lancer l'application en cliquant sur **Démarrer Programmes ou Tous les programmes Creative Sound Blaster Recon3D Panneau de contrôle de Sound Blaster Recon3D**.

#### **Pour les systèmes d'exploitation Mac**

- **1** Insérez le CD d'installation dans votre lecteur de CD ou de DVD.
- **2** Cliquez deux fois sur l'icône **<SB\_INSTALL>**.
- **3** Double-cliquez sur l'icône **<Installer>**.
- **4** Pour terminer l'installation, suivez les instructions affichées à l'écran.

Vous pouvez lancer le **Panneau de contrôle de Sound Blaster Recon 3D** à partir du dossier **Applications\Creative\Sound Blaster Recon3D**.

#### **Etape 4: Configuration du périphérique audio par défaut (uniquement pour les systèmes d'exploitation Mac)**

- **1** Allez dans les Préférences Système, puis cliquez sur **Son**.
- **2** Cliquez sur l'onglet Sortie, puis sélectionnez **Sound Blaster Recon3D**.
- **3** Cliquez sur l'onglet Entrée, puis sélectionnez **Sound Blaster Recon3D**.

## **Pour Xbox 360**

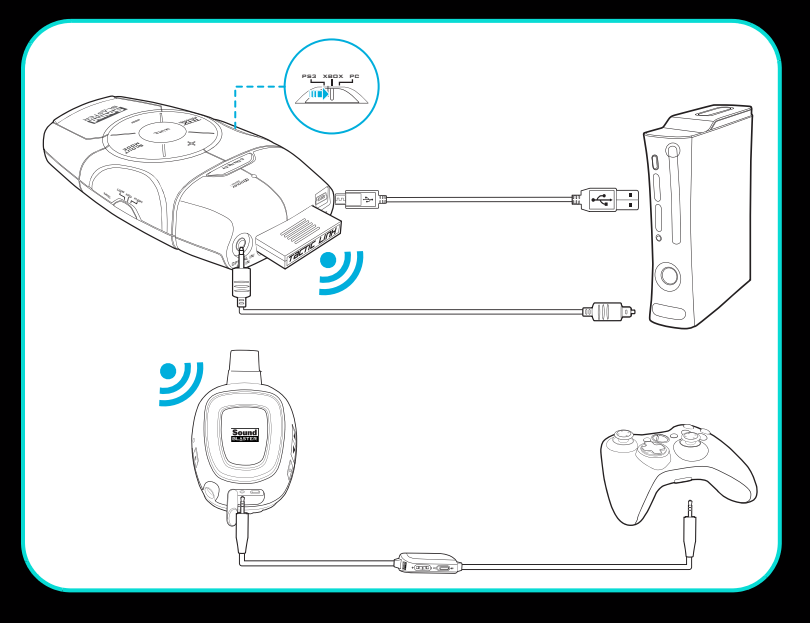

**REMARQUE** Faites glisser le curseur de mode du périphérique audio sur Xbox.

Dans le menu principal, allez à **Paramètres système Paramètres de la console Audio Sortie numérique**, puis sélectionnez **Dolby Digital 5.1**.

Appuyez sur le bouton Xbox Guide de votre contrôleur. Dans le menu, allez à **Paramètres Préférences Voix Sortie voix**, puis sélectionnez **Son via TV + casque**.

## **Pour Playstation 3**

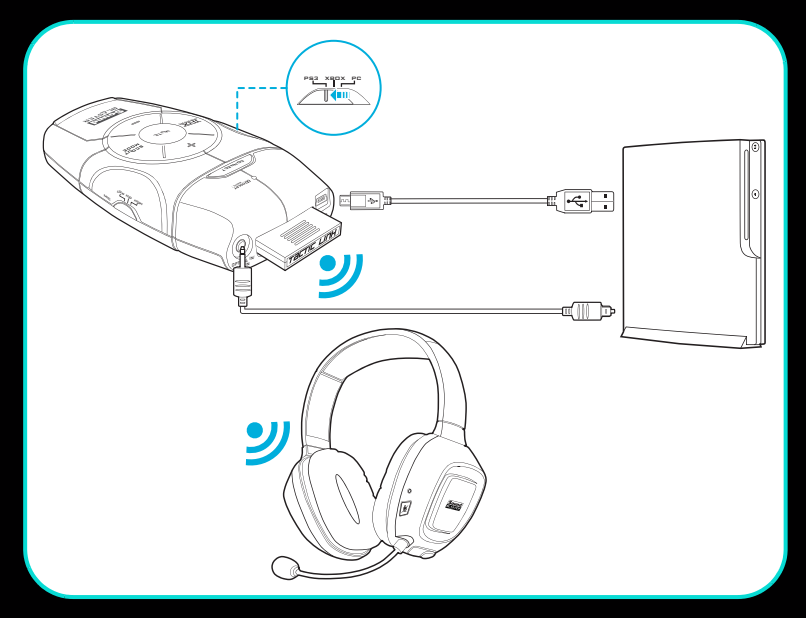

REMARQUE • Faites glisser le curseur de mode du périphérique audio sur PS3.

• Si vous utilisez le câble d'extension audio, faites glisser le curseur de mode sur PS3.

Dans le menu principal, allez à **Paramètres Paramètres son Paramètres de sortie audio**, puis sélectionnez **Optique**.

Dans le menu principal, allez à **Sortie audio multiple**, puis sélectionnez **Oui**.

Dans le menu principal, allez à **Paramètres accessoires Paramètres périphériques audio**, puis modifiez **Périphérique d'entrée** et **Périphérique de sortie** pour Sound Blaster Recon3D.

# **Utilisation du casque**

#### **Allumez/éteignez le casque**

Appuyez sur le bouton d'alimentation du casque et maintenez-le enfoncé pendant trois secondes pour allumer/éteindre le casque. Le voyant d'alimentation s'allume en bleu lorsque le casque est activé.

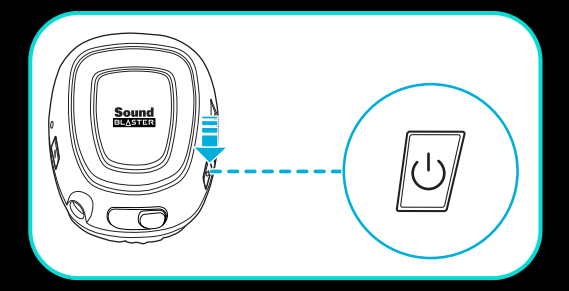

#### **Mettez le casque sur votre tête**

Réglez l'armature pour que le casque repose délicatement sur votre tête. Ne serrez pas trop.

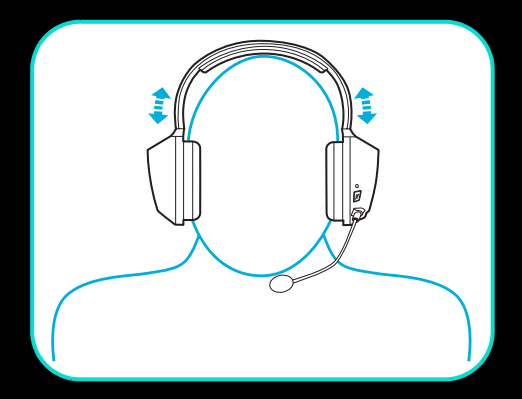

**ATTENTION** Réglez le volume du casque à un niveau confortable. Limitez la durée d'écoute de musique à volume élevé dans votre casque qui risque d'entraîner une perte auditive.

#### **Réglage du niveau de volume**

En général, vous devez régler le volume de lecture de la console au maximum et utiliser les commandes de volume du périphérique audio ou du casque pour ajuster le volume au niveau souhaité. Cependant, si le son perd de sa qualité, baissez le volume de lecture afin d'éviter de surchager les circuits audio.

#### **Avertissement de batterie faible**

Lorsque la batterie de votre casque est faible, le voyant d'alimentation s'allume en rouge et le casque émet un bip sonore.

#### **Utilisation de votre casque lors du rechargement**

Vous pouvez continuer à utiliser votre casque, même lorsqu'il est en cours de rechargement. Le voyant d'alimentation clignote en bleu lors du rechargement et s'allume en bleu à la fin du rechargement.

## **Fonctionnalités de votre périphérique audio**

## **Activer/désactiver THX TruStudio Pro**

Appuyez pour activer ou désactiver les effets THX TruStudio Pro.

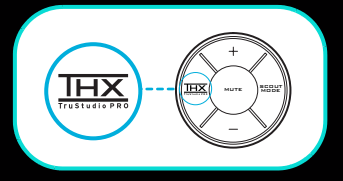

**REMARQUE** Le mode Débrouillage sera désactivé si THX TruStudio Pro est activé.

#### **Activer/désactiver le mode Débrouillage**

Appuyez pour activer ou désactiver le mode Débrouillage.

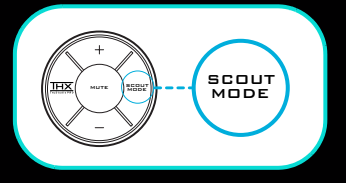

**REMARQUE** Le mode Débrouillage sera désactivé si THX TruStudio Pro est activé.

#### **Réglage du gain micro**

Faites glisser le curseur Gain micro sur Moyen ou Élevé si vous trouvez que votre voix est trop basse.

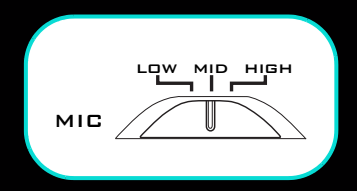

#### **Décodage Dolby Digital**

Si un flux audio Dolby Digital est détecté par Sound Blaster Recon<sup>3D</sup>, le voyant d'état s'allumera en bleu.

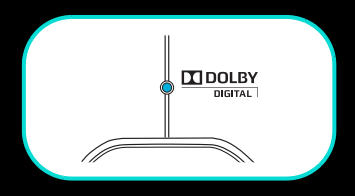

# <span id="page-12-0"></span>**Utilisation des fonctionnalités sans fil**

Les fonctionnalités sans fil vous permettent de vous déplacer jusqu'à une distance de 10 mètres du transmetteur. Votre casque et votre transmetteur sans fil sont couplés et prêts à l'utilisation. Si vous souhaitez les coupler manuellement, suivez les étapes ci-dessous.

## **Etape 1: Activez le mode de couplage sur le périphérique audio**

Appuyez sur le bouton-voyant de connexion du périphérique audio et maintenez-le enfoncé pendant trois secondes. Il commencera alors à clignoter en bleu.

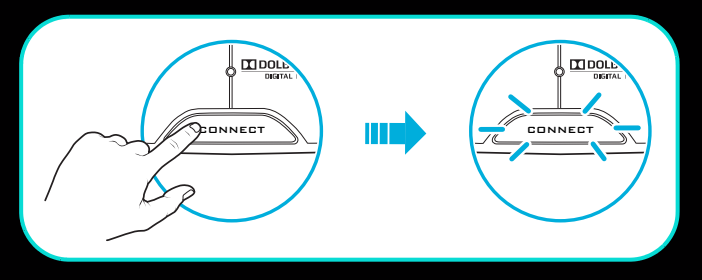

#### **Etape 2: Activez le mode de couplage sur le casque**

Appuyez sur le bouton Micro silencieux du casque et maintenez-le enfoncé pendant trois secondes. Le voyant de connexion commencera alors à clignoter en bleu.

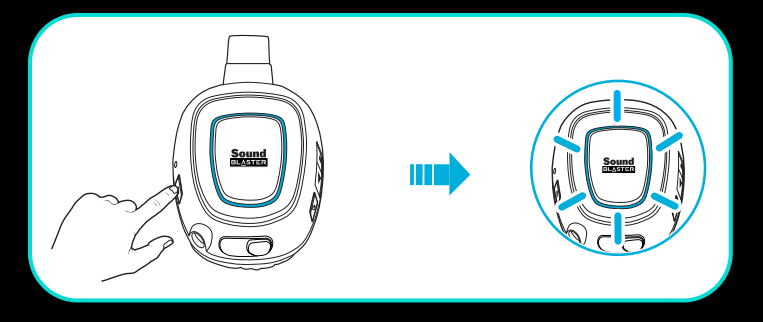

## **Etape 3: Couplage réussi**

Le voyant de connexion du périphérique audio et celui du casque s'arrêteront de clignoter et s'allumeront en bleu lorsque le couplage sera réussi.

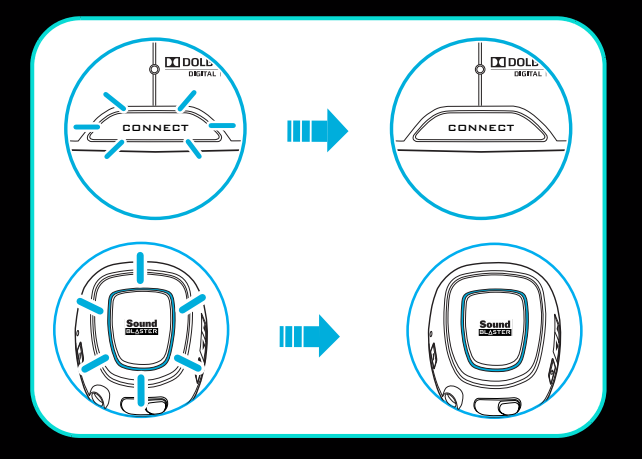

# **Panneau de contrôle Sound Blaster Recon3D**

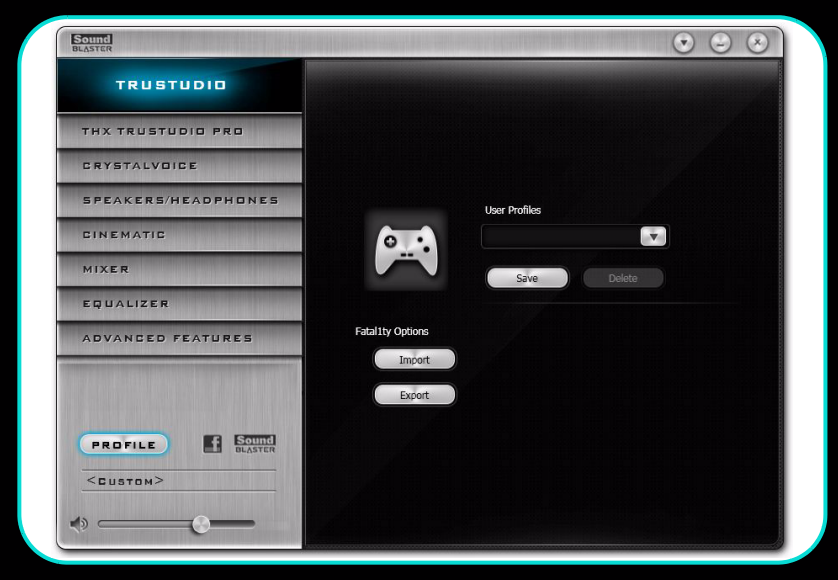

#### **Gestion de vos profils**

Cliquez sur le bouton **FROFILE** pour afficher le volet Profils.

Activez un profil en cliquant sur  $\mathbf{v}$ , puis en le sélectionnant dans la liste. Cliquez sur save pour enregistrer

tous les paramètres sur le profil existant ou pour créer un nouveau profil. Cliquez sur **pour** supprimer le profil actif.

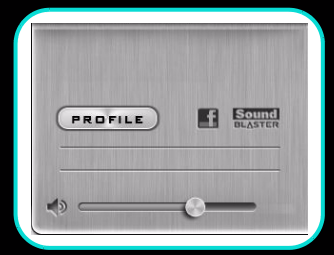

#### **Partage de profils**

Vous pouvez exporter vos paramètres personalisés et les partager avec d'autres, ou importer les paramètres personnalisés d'autres joueurs.

- **REMARQUE** Les profils Sound Blaster Recon3D et Sound Blaster Tactic3D ne sont pas compatibles entre eux.
	- Les profils Sound Blaster Recon3D pour Windows et pour Mac ne sont pas compatibles entre eux.

#### **Réglage des paramètres de volume maître**

Faites glisser le curseur de volume maître pour régler le niveau du volume.

Vous pouvez activer/désactiver la sourdine en cliquant sur l'icône du haut-parleur.

## **Configuration des paramètres du logiciel**

Cliquez sur chaque fonctionnalité pour accéder à la page des paramètres. Vous trouverez plus d'informations sur chaque fonctionnalité dans les sections respectives de ce manuel.

#### **Configuration des paramètres généraux**

Vous pouvez changer les paramètres de langue ou restaurer les paramètres à leurs valeurs par défaut. Cliquez sur et sélectionnez l'option dans la liste.

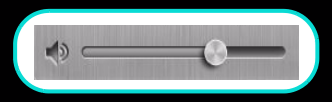

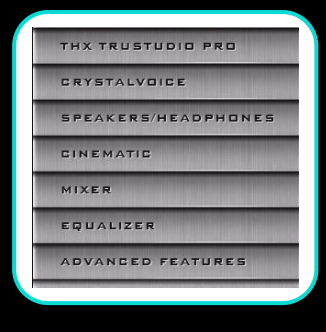

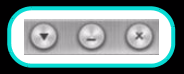

## **Paramètres THX TruStudio Pro**

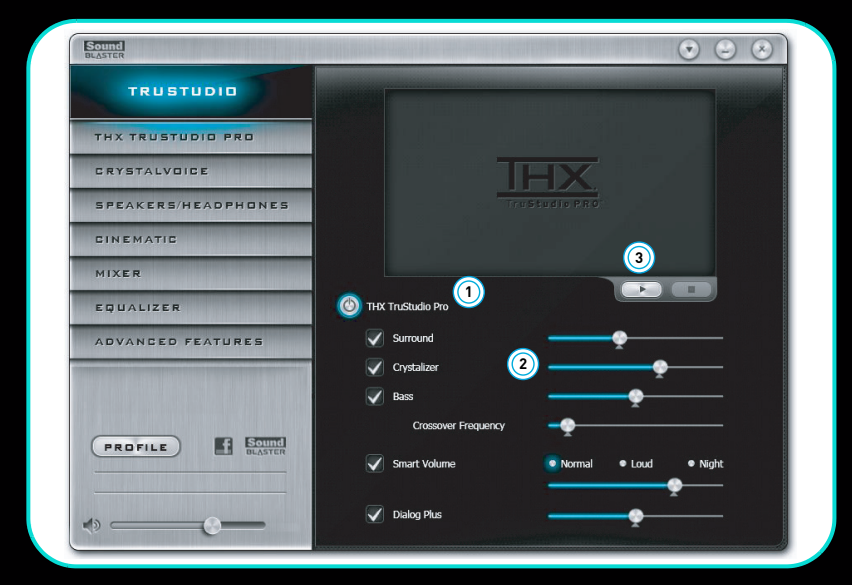

- 1 Améliorations THX TruStudio Pro Sélectionnez chaque fonctionnalité pour l'activer ou la désactiver.
- 2 Curseurs Niveau d'amélioration Réglez le niveau d'amélioration à appliquer.
- 3 Commandes de test audio Lisez/Mettez en pause ou Arrêtez la vidéo de démonstration.

#### **Amélioration de votre expérience audio**

Vous pouvez régler la quantité d'améliorations à appliquer à chaque fonctionnalité en faisant glisser son curseur sur la gauche pour diminuer ou sur la droite pour augmenter. Pour tester les effets des améliorations audio, cliquez sur  $\bullet$  et écoutez la vidéo de démonstration.

Vous pouvez enregistrer vos paramètres personnalisés sur votre périphérique audio, ce qui vous permet de les retrouver lorsque vous activez le bouton THX TruStudio Pro. Vous pouvez ainsi profiter des mêmes améliorations audio sur votre console. Pour savoir comment enregistrer vos paramètres, consultez **[Paramètres des fonctionnalités](#page-22-0)  [avancées](#page-22-0)**.

## **Paramètres CrystalVoice**

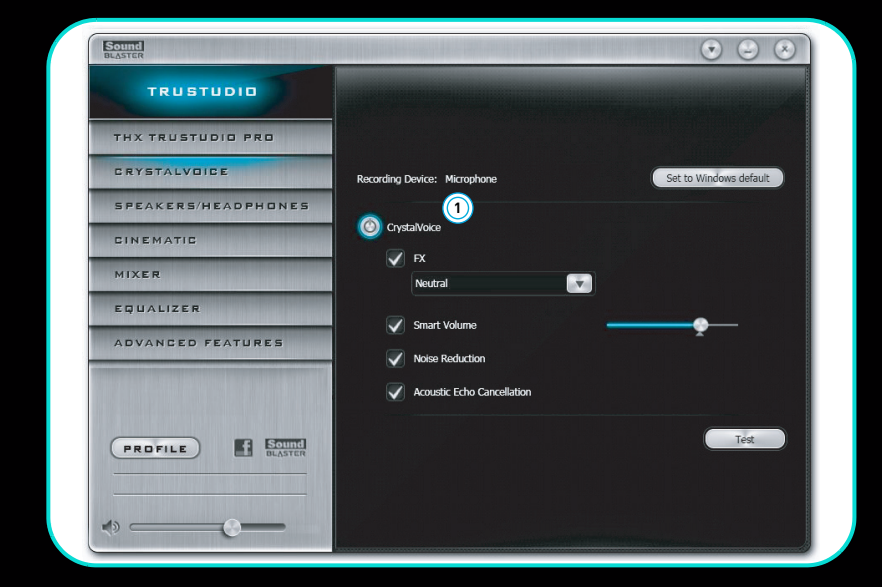

1 Améliorations CrystalVoice

Sélectionnez chaque fonctionnalité pour l'activer ou la désactiver.

#### **S'amuser avec CrystalVoice FX**

Sélectionnez une voix prédéfinie, puis cliquez sur et at de parlez dans le micro pour entendre votre voix avec la prédéfinition appliquée.

## **Paramètres des haut-parleurs/écouteurs**

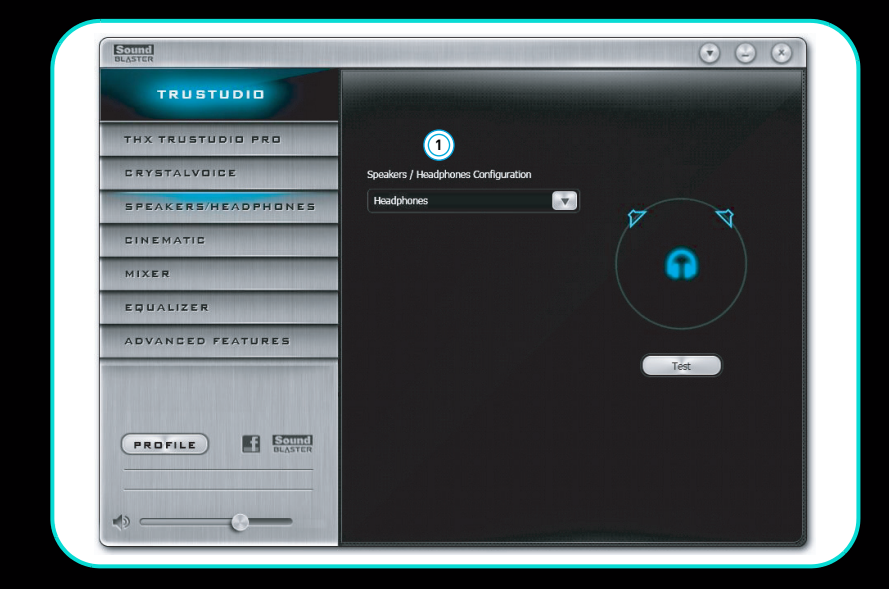

1 Sélection de périphérique Sélectionnez le nombre de haut-parleurs ou d'écouteurs que vous utilisez.

## **Test de la lecture audio**

Sélectionnez la configuration appropriée en fonction de votre configuration, puis cliquez sur **pour écouter un exemple de clip** audio lu selon votre configuration.

## **Paramètres cinématiques**

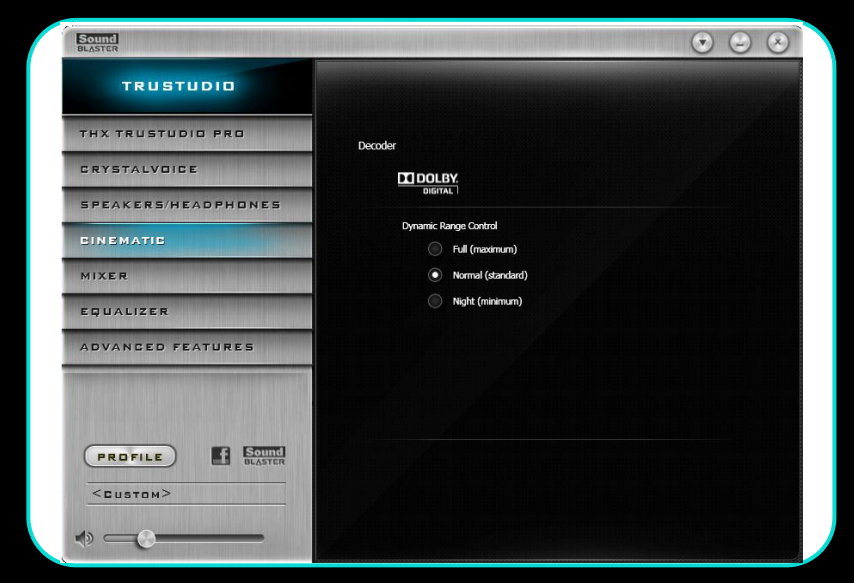

1 Commandes de décodeur Définissez les options du décodeur Dolby Digital.

#### **Configuration de votre connexion audio numérique**

Le contrôle de plage dynamique règle automatiquement le niveau de volume de la bande sonore pour les parties basses ou fortes, ce qui vous permet d'écouter clairement tous les sons.

## **Paramètres du mixeur**

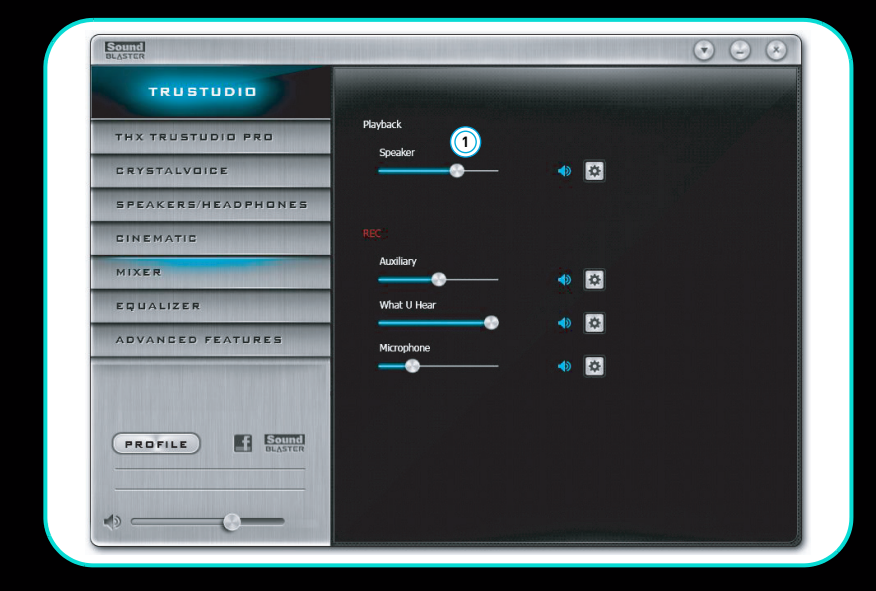

1 Curseurs de volume

Réglez le volume de lecture et d'enregistrement de vos entrées et sorties.

#### **Réglage des paramètres du mixeur**

Faites glisser les curseurs de niveau du volume sur la droite pour augmenter et sur la gauche pour diminuer. Cliquez sur l'icône  $\blacklozenge$  pour activer/désactiver la sourdine de l'entrée/la sortie. Vous pouvez cliquer sur l'icône **de pour régler les paramètres de l'entrée/la sortie.** 

## **Paramètres de l'équaliseur**

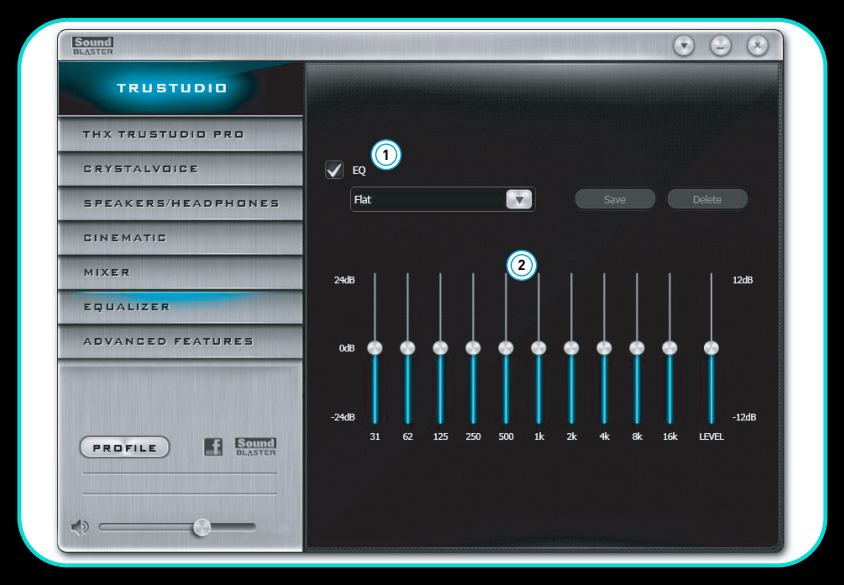

- 1 Paramètres EQ prédéfinis Sélectionnez un équaliseur prédéfini à appliquer à votre son.
- 2 Curseurs EQ Définissez les paramètres de l'équaliseur.

#### **Personnalisation des paramètres de votre équaliseur**

Cochez la case EQ pour activer cette fonctionnalité, puis cliquez sur la flèche déroulante EQ et sélectionnez un paramètre prédéfini dans la liste.

Lorsque vous sélectionnez un équaliseur prédéfini, les curseurs EQ adopteront les valeurs appropriées. Vous pouvez régler les paramètres de l'équaliseur en faisant glisser les curseurs vers le haut ou le bas pour obtenir le niveau désiré.

Vous pouvez enregistrer vos paramètres personnalisés en tant que nouveaux paramètres prédéfinis ou supprimer ceux qui existent.

**REMARQUE** La liste des paramètres EQ prédéfinis par défaut ne peuvent pas être supprimés.

## <span id="page-22-0"></span>**Paramètres des fonctionnalités avancées**

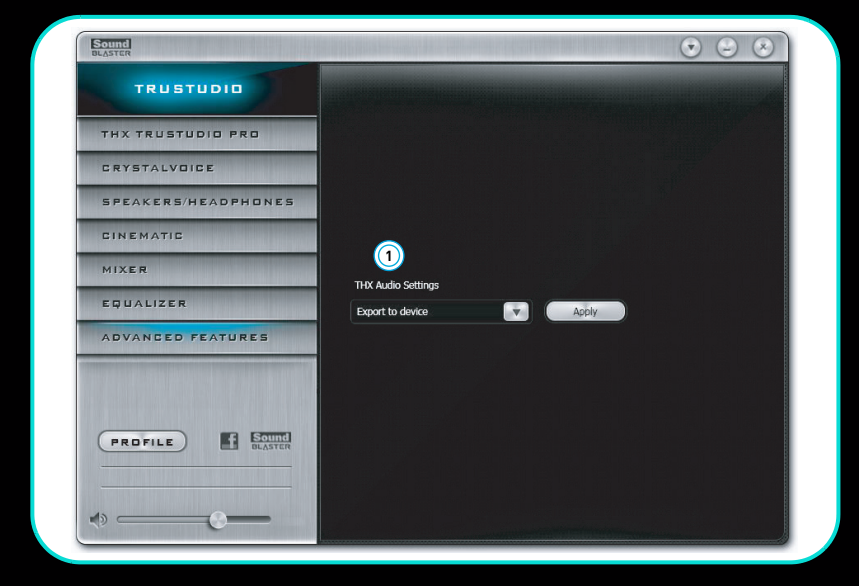

1 Enregistrer/charger les paramètres THX TruStudio Pro Enregistrez les paramètres actuels sur votre périphérique audio ou chargez les paramètres actuels de votre périphérique audio.

#### **Enregistrement/chargement des paramètres THX TruStudio Pro**

Vous pouvez obtenir les mêmes améliorations audio utilisées avec votre PC/Mac sur votre console ou vice versa. Sélectionnez soit **Importer du périphérique**, soit **Exporter vers le périphérique** dans la case déroulante, puis cliquez sur  $\Box$ 

REMARQUE Seul un paramètre peut être enregistré sur Sound Blaster Recon<sup>3D</sup>. Si vous avez un nouveau paramètre, l'ancien sera automatiquement remplacé.

# **Utilisation de votre périphérique audio**

#### **Jeux**

Votre périphérique audio est équipé des technologies et logiciels audio de pointe pour améliorer le son de vos jeux. THX TruStudio PC vous fera passer la vitesse supérieure en termes d'expérience de jeux. Écoutez les sons de vos jeux comme jamais !

**THX TruStudio Pro Surround** fournit un contrôle d'immersion des sons non seulement autour de vous, mais aussi au-dessus et en-dessous pour une expérience audio 3D totale. Écoutez le sens naturel de la profondeur audio, l'espace et les étonnants effets surround 3D de votre contenu audio. Profitez d'une expérience audio incroyablement réaliste, que ce soit sur des haut-parleurs stéréo ou sur des écouteurs.

**THX TruStudio PC Crystalizer** restaure la gamme dynamique qui se perd lors de la compression de musique iTunes et MP3. Les sons musicaux égalent ceux créés à l'origine par l'artiste et le réalisme des films et des jeux en est amélioré.

**THX TruStudio PC Bass** remplit les tonalités à basses fréquences et donne un impact supplémentaire pour un meilleur divertissement. L'expérience audio s'en trouve grandement améliorée, sans recourir à un caisson de basses.

**THX TruStudio Pro Smart Volume** solutionne le problème rencontré avec les changements abrupts du niveau de volume pendant la lecture et entre les chansons par des mesures automatiques et continues du volume, et en appliquant intelligemment le gain et l'atténuation nécessaire pour compenser ces changements.

**THX TruStudio Pro Dialog Plus** améliore les voix des films pour des dialogues plus clairs, vous permettant d'entendre les dialogues au-delà du reste de la bande son et du bruit ambiant de l'environnement d'écoute.

**Le mode Débrouillage** transforme votre écoute et vous permet d'entendre vos adversaires de loin, vous donnant ainsi un avantage tactique dans les combats.

#### **Communication avec VoIP (Voix sur protocole Internet)**

Utilisez un casque avec votre périphérique audio pour profiter d'une performance acoustique exceptionnelle avec des applications VoIP courantes comme Ventrilo® et TeamSpeak®. Écoutez et soyez écouté clairement par vos partenaires pendant des jeux multijoueurs et gardez un avantage tactique.

**CrystalVoice FX** permet d'altérer la voix de la personne qui parle avec toute une variété d'effets servant à améliorer la tonalité de la voix, créer des accents intéressants ou pour avoir l'air d'une personne totalement différente.

**CrystalVoice Smart Volume** règle automatiquement la puissance de la voix de la personne qui parle pour maintenir un niveau de volume constant. Ceci permet de converser normalement, indépendamment de la distance vous séparant du micro.

**CrystalVoice Noise Reduction** permet à la personne qui parle d'être entendue clairement au-dessus du bruit de fond en surveillant constamment l'environnement et d'éliminer les bruits indésirables interférant dans la conversation.

**CrystalVoice Acoustic Echo Cancellation** élimine les échos et permet à la personne qui parle d'écouter clairement son interlocuteur. Les échos constituent un problème fréquent rencontré par les systèmes de communication vocale. Ils interrompent les conversations et écouter son interlocuteur devient difficile.

## **Configuration de Creative ALchemy**

Lorsque vous lisez des jeux DirectSound® en 3D sur Windows 7 et Windows Vista, le son du jeu perd ses effets d'immersion et d'environnement en raison de modifications au niveau de l'architecture audio.

Pour restaurer ces effets et faire l'expérience d'une immersion audio totale, suivez les étapes ci-dessous :

#### **Activez le mode compatibilité de Windows XP**

- **1** Naviguez jusqu'au dossier où vous avez installé le jeu.
- **2** Cliquez avec le bouton droit de la souris sur le logiciel de lancement du jeu et sélectionez Propriétés.
- **3** Sélectionnez l'onglet Compatibilité, puis cochez la case Mode compatibilité.
- **4** Cliquez sur la flèche du menu déroulant Mode compatibilité et sélectionnez Windows XP (Service Pack 2), puis cliquez sur OK.

## **Activez le jeu dans Creative ALchemy**

**1** Cliquez sur **Démarrer Programme ou Tous les programmes Creative ALchemy Creative ALchemy**.

Le jeu devrait être automatiquement détecté et apparaître dans la colonne de gauche.

- **2** Sélectionnez le jeu et cliquez sur **pour le déplacer dans la colonne de droite.**
- **3** Fermez l'application.

Lors du lancement du jeu, vous devriez entendre les effets d'origine.

**REMARQUE** Si le jeu n'est pas détecté, procédez aux étapes suivantes :

- Naviguez jusqu'au dossier où vous avez installé le jeu.
- Cliquez avec le bouton droit de la souris sur le logiciel de lancement du jeu et sélectionez **Exécuter en tant qu'administrateur**.
- Quittez l'application, puis relancez Creative ALchemy. Le jeu devrait apparaître maintenant dans la colonne de gauche.

## **Suite logicielle**

Consultez **www.soundblaster.com** pour télécharger les pilotes et applications les plus récents pour votre périphérique audio.

Les applications suivantes sont conçues pour vous permettre d'accéder aux fonctionnalités de base et avancées de votre périphérique audio.

#### **Suite logicielle Creative**

#### **Pour les PC :**

- **Panneau de contrôle de Sound Blaster Recon<sup>3D</sup>**
- Creative ALchemy
- Informations sur les systèmes Creative

#### **Pour les Mac :**

- Panneau de contrôle de Sound Blaster Recon3D
- **REMARQUE** Les applications fournies avec votre périphérique audio peuvent différer de celles décrites ici.
	- Certaines applications sont disponibles pour certains systèmes d'exploitation uniquement.

# **Caractéristiques générales**

## **Connectivité**

Sur le périphérique audio

- Une prise stéréo de 3,5 mm pour sortie audio
- Une prise micro de 3,5 mm pour entrée vocale
- Une prise combo stéréo/optique de 3,5 mm pour entrée audio à partir de la console de jeux

Sur le casque

- Une prise stéréo de 3,5 mm qui se connecte au micro amovible
- Une prise micro de 2,5 mm pour entrée vocale via le contrôleur de la Xbox 360

#### **Interfaces**

Sur le périphérique audio

- Port micro USB pour le branchement de la console de jeux au PC/Mac
- Emplacement exclusif pour carte sans fil

#### Sur le casque

• Port micro USB pour le chargement de la batterie

#### **Fréquence radio**

- Portée RF de fonctionnement : 2405 2477 MHz
- Distance RF de fonctionnement : Jusqu'à 10 m
- Nombre de canaux RF : 37
- Sortie de puissance d'émission RF : 0 dBm (standard)

**REMARQUE** Vous ne pouvez pas régler les canaux RF.

#### **THX TruStudio Pro Technology**

- THX TruStudio Pro Crystalizer
- THX TruStudio Pro Surround
- THX TruStudio Pro Bass
- THX TruStudio Pro Dialog Plus
- THX TruStudio Pro Smart Volume

#### **Sound Blaster CrystalVoice Technology**

- CrystalVoice Acoustic Echo Cancellation
- CrystalVoice Noise Reduction
- CrystalVoice Smart Volume
- CrystalVoice FX

## **Dépannage**

#### **Problèmes avec plusieurs périphériques audio**

#### **Le jeu de puces audio intégré semble rentrer en conflit avec Sound Blaster Recon3D.**

Désactivez le jeu de puces audio embarqué de votre ordinateur. Pour plus d'informations, consultez le manuel de votre carte mère.

#### **Problèmes audio**

#### **Aucun son ne provient du périphérique audio.**

Vérifiez les éléments suivants :

- Vous avez configuré votre console ou votre PC/Mac sur le son de sortie via le périphérique audio.
- Les paramètres de volume du Panneau de configuration audio et du son système Sound Blaster Recon<sup>3D</sup> sont correctement réglés et pas sur silencieux.
- Il n'existe aucun conflit matériel entre le périphérique audio et d'autres périphériques.

#### **Il y a un écrêtage/une distortion au cours de la lecture audio.**

Vérifiez les éléments suivants :

• Votre système informatique doit s'exécuter en mode hautes performances. Vous devrez peut-être désactiver les fonctionnalités d'économie d'énergie.

#### **Problèmes avec THX TruStudio Pro**

#### **Certaines fonctionnalités sont désactivées lors de la lecture de certains jeux.**

Lorsque vous jouez à des jeux utilisant les moteurs de son DirectSound3D ou OpenAL, certaines fonctionnalités audio seront automatiquement désactivées. Ceci vise à éviter la distortion des signaux sonores environnementaux du jeu. Ces fonctionnalités seront automatiquement réactivées lorsque vous quitterez le jeu.

#### **Problèmes avec les fonctionnalités sans fil**

#### **Des interférences électroniques se produisent avec d'autres périphériques sans fil.**

Procédez aux étapes suivantes :

- Réglez le canal de votre routeur LAN sans fil sur Auto, 1 ou 11. Pour ce faire, consultez la documentation d'utilisateur de votre routeur.
- Placez votre périphérique audio à l'écart des autres périphériques (par exemple, les routeurs sans fil) qui transmettent des signaux sans fil.
- Tenez votre périphérique audio ou vos récepteurs à l'écart des grandes surfaces métalliques.
- Évitez de transférer des fichiers volumineux via la connexion internet ou Bluetooth sans fil lorsque vous diffusez de la musique. Vous pouvez également arrêter la diffusion de musique lors de transferts intensifs de fichiers.

## **Le son ne se transmet pas à mon casque.**

Vérifiez les éléments suivants :

- La carte sans fil est insérée correctement dans le périphérique audio.
- Votre périphérique audio et votre casque sont allumés.
- La batterie du casque est suffisante.
- Votre périphérique audio et votre casque sont couplés l'un à l'autre.

# **Informations de sécurité**

Consultez les informations suivantes pour utiliser votre produit en toute sécurité et pour réduire les risques de choc électrique, mise en court-circuit, dégât, incendie, perte auditive ou tout autre danger. **Toute mauvaise utilisation peut annuler la garantie de votre produit. Pour plus d'informations, lisez la garantie fournie avec votre produit.** 

- Lisez ces instructions.
- Conservez ces instructions.
- Faites attention à ces avertissements.
- Suivez toutes les instructions.
- N'utilisez pas cet appareil en présence d'eau.
- Nettoyez-le uniquement avec un chiffon sec.
- N'obstruez aucun orifice de ventilation. Installez le produit en respectant les instructions.
- Ne l'installez pas à proximité de sources de chaleur comme les radiateurs, les grilles de chauffage,
- les fours ou autres appareils (y compris les amplificateurs) qui produisent de la chaleur. N'exposez pas le produit à des températures inférieures à 0 °C ou supérieures à 40 °C.
- 
- 
- Ne percez pas le produit, ne l'écrasez pas et veillez à ce qu'il ne prenne pas feu.<br>• Tenez votre produit éloigné d'objets fortement magnétiques.<br>• Ne soumettez pas le produit à une force ou à un impact exces
- Ne désactivez pas volontairement les prises polarisées ou de terre. Une prise polarisée a deux lames, l'une étant plus large que l'autre. Une prise de terre a deux lames, ainsi qu'une broche de terre. La large lame ou la broche sont fournies pour votre sécurité. Si la prise fournie n'est pas appropriée, consultez un électricien pour qu'il remplace l'ancienne prise.
- Protégez le cordon d'alimentation pour que personne ne marche dessus ou ne le pince, en
- particulier au niveau des prises et de l'endroit où elles sortent de l'appareil.<br>• N'utilisez que les attaches/accessoires spécifiés par le fabricant.
- Utilisez uniquement avec les chariots, sellettes, trépieds, supports ou tables spécifiés par le fabricant ou vendus avec l'appareil. Lorsque vous utilisez un chariot, faites attention lorsque vous déplacez l'ensemble chariot/appareil pour éviter les blessures causées par les chutes.
- Débranchez cet appareil pendant les orages ou si vous ne l'utilisez pas pendant longtemps. N'essayez pas de démonter ou de réparer le produit.
- 
- **Confiez toutes les réparations à du personnel autorisé et qualifié.** Une réparation est nécessaire lorsque l'appareil a été endommagé de quelque façon que ce soit, comme lorsque le cordon d'alimentation ou la prise est endommagé(e), que du liquide a été renversé ou que des objets sont tombés sur l'appareil, que l'appareil a été exposé à de la pluie ou à de l'humidité, qu'il ne fonctionne pas normalement ou qu'il est tombé par terre.
- **ATTENTION :** Pour réduire le risque d'incendie ou de choc électrique, n'exposez pas le produit à de l'eau ou à de l'humidité. Si le produit résiste à l'humidité, veillez à ne pas l'immerger dans de l'eau ou de ne pas l'exposer à la pluie.

#### **Écouteurs**

- Lorsqu'un appareil conducteur, comme des écouteurs, est utilisé à proximité d'un téléviseur ou d'un écran à tube cathodique, ce dernier peut émettre une décharge électrostatique. Celle-ci peut faire l'effet d'une décharge statique. Même si une décharge statique est généralement inoffensive, il est recommandé d'éviter de se rapprocher des appareils à tube cathodique lors de l'utilisation d'écouteurs.
- Limitez la durée d'écoute de musique à volume élevé dans votre casque car cela peut entraîner une perte auditive. Pour plus d'informations, pour les utilisateurs situés aux États-Unis, visitez le site **www.hei.org**.
- N'utilisez pas votre périphérique audio à un volume élevé lorsque vous conduisez, pédalez ou traversez la rue, surtout lorsque la circulation est dense, ou dans n'importe quelle condition où une telle utilisation entraverait la sûreté de la circulation. Nous vous recommandons d'être extrêmement prudents lorsque vous utilisez cet appareil sur la route.

#### **Évitez les dommages auditifs**

Si vous utilisez le Sound Blaster Tactic3D Omega Headset à un volume trop élevé, vous risquez des pertes auditives permanentes. Réglez le volume à un niveau sûr. Au fil du temps, vous pouvez vous adapter à un volume élevé de son, mais cela peut endommager votre ouïe. Si vos oreilles bourdonnent ou que vous entendez des sons confus, arrêtez l'écoute et faites vérifier votre ouïe. Plus le volume est élevé, plus rapidement votre ouïe pourrait être endommagée. Les experts de l'audition suggèrent de protéger son ouïe.

- 1. Limitez la durée d'utilisation du Sound Blaster Tactic3D Omega Headset à un niveau élevé.
- 
- 2. Évitez d'augmenter le volume pour bloquer un entourage bruyant. 3. Baissez le volume si vous n'arrivez pas à entendre les gens parler autour de vous.

#### **Batterie intégrée**

- N'essayez pas de retirer la batterie intégrée.
- Le produit doit être mis au rebut conformément aux réglementations environnementales. Pour remplacer la batterie, retournez le produit à votre bureau d'assistance régional. Pour obtenir des informations sur lfentretien des produits, visitez le site **www.creative.com**.
- N'exposez pas le produit à une chaleur excessive comme les rayons du soleil, un feu, etc.
- **ATTENTION :** Risque d'explosion en cas de remplacement par une batterie incorrecte.

#### **ATTENTION RISQUE D'EXPLOSION EN CAS DE REMPLACEMENT PAR UNE BATTERIE INCORRECTE. METTEZ LES BATTERIES UTILISÉES AU REBUT CONFORMÉMENT AUX INSTRUCTIONS**

#### **Périphérique sans fil**

- Les signaux de fréquence radio à onde courte d'un périphérique sans fil peuvent nuire au fonctionnement d'autres périphériques électroniques et médicaux.
- Eteignez le périphérique là où il est interdit. N'utilisez pas le périphérique dans des hôpitaux,<br> avions, postes de ravitaillement, à proximité de portes automatiques, d'alertes incendie<br>
- Tenez ce périphérique à au moins 20 cm des stimulateurs cardiaques et d'autres périphériques médicaux. Les ondes radio peuvent nuire au fonctionnement des stimulateurs cardiaques et d'autres périphériques médicaux.

#### **DIRECTIVE WEEE 2002/96/CE**

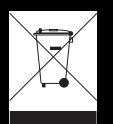

L'utilisation du symbole WEEE indique que ce produit ne doit pas être traité comme un déchet ménager. En vous assurant que ce produit est mis au rebut convenablement, vous aide à protéger l'environnement. Pour plus d'informations sur le recyclage de ce produit, contactez les autorités locales, le fournisseur de service d'élimination des déchets ménagers ou le magasin où vous avez acheté le produit.

#### **DIRECTIVE BATTERIES 2006/66/CE**

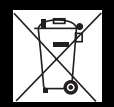

#### **POUR LES BATTERIES AMOVIBLES (Li-ion/polymère, élément bouton, élement cylindrique)**

Ce produit contient une ou plusieurs des batteries amovibles ci-dessus. Le symbole de la poubelle ronde avec une croix indique que la batterie de ce produit ne doit pas être traitée comme un déchet municipal non-trié à la fin de sa vie. Elle doit plutôt être envoyée dan des programmes de collecte et de recyclage séparés. Les batteries contenant des métaux lourds auront un symbole à deux lettres, représentant le produit chimique, sous le symbole d la poubelle ronde avec une croix. « Cd » désigne le cadmium, « Pb », le plomb et « Hg », le mercure. Vous pouvez aider l'environnement et éviter les dangers publics en recyclant la batterie dans une installation de recyclage autorisée ou là où vous l'avez achetée. Pour trouver le centre de recyclage autorisé le plus proche, contactez les autorités locales. Les instructions de retrait de la batterie se trouvent dans le manuel de l'utilisateur du produit. Ces instructions doivent être suivies de près avant d'essayer de retirer la batterie.

#### **Pour les batteries intégrées**

Ce produit contient une batterie lithim ion/polymère qui ne doit être retirée que par un centre de recyclage autorisé. En recyclant ce produit dans votre centre de recyclage local autorisé ou là où vous l'avez acheté, la batterie sera retirée et recyclée séparément.

#### **IMPORTANT — A LIRE AVEC ATTENTION**

Ecouter de manière prolongée, à un très haut volume sonore de la musique (au dessus de 80 decibels), au moyen d'un casque ou d'écouteurs, peut entraîner une détérioration irreversible et définitive de vos facultés auditives. L'usage répété et habituel d'un casque ou d'écouteurs à un niveau de volume sonore trop élevé peut donner l'impression à l'utilisateur que le volume sonore émis par l'appareil n'est pas suffisant. L'utilisateur sera tenté d'augmenter, petit à petit, son réglage habituel, risquant ainsi d'atteindre un niveau dangereux pour ses oreilles. Afin de protéger votre santé, et vos oreilles, veillez à maintenir le volume de la sortie casque de votre appareil à un niveau adapté et à interrompre son utilisation régulièrement et particulièrement si des symptômes, comme des troubles de l'ouïe, se manifestent.

N'utilisez pas le casque ou les écouteurs pendant la conduite d'une voiture, d'une bicyclette ou de tout autre véhicule motorisé, afin d'éviter tout accident de le circulation. En outre, il est interdit dans certains pays d'utiliser un casque ou des écouteurs en conduisant. Il peut être également dangereux d'écouter à volume élevé tout en marchant, spécialement aux passages piétons. Soyez toujours extrêment prudent et cessez d'utiliser cet appareil dans les situations présentant des risques d'accident.

Evitez d'utiliser le casque ou les écouteurs à volume élevé. Les médecins spécialistes de l'audition déconseillent une écoute continue à volume trop élevé. Si vous percevez un sifflement dans les oreilles, réduisez le volume ou cessez l'écoute.

Maintenez un volume d'écoute modéré. Vous pourrez ainsi entendre les sons extérieurs et être attentif aux gens qui vous entourent.

Votre produit Creative accompagné des écouteurs fournis, est conforme à la règlementation française concernant les baladeurs musicaux (Arrêté du 24 Juillet 1998). Les caractéristiques techniques de ces écouteurs se trouvent dans le manuel en ligne et/ou sur le site internet de Creative. Si vous choisissez d'utiliser un autre casque ou d'autres écouteurs, veuillez vous assurer au préalable que leurs caractéristiques techniques soient les mêmes.

# **Informations réglementaires**

#### **Avis pour les Etats-Unis**

**Réglementation FCC, section 15 :** Cet équipement a été testé et déclaré conforme aux limites d'un appareil numérique de classe B, conformément à la section 15 de la réglementation FCC. Ces limites permettent de définir une protection raisonnable contre les interférences nuisibles dans le cas d'une installation permanente. Cet équipement génère, utilise et peut émettre des ondes radio et, s'il n'est pas installé et utilisé conformément aux instructions, peut provoquer des interférences nuisibles dans les communications radio. Cependant, il n'est pas garanti qu'aucune interférence ne surviendra dans une installation donnée. Si cet équipement provoque des interférences nuisibles dans la réception radio ou télé,

ce que vous pouvez déterminer en mettant l'équipement hors et sous tension, nous vous recommandons d'essayer d'éliminer les interférences à l'aide d'une ou plusieurs des mesures suivantes :

- 
- Réorientez ou déplacez l'antenne de réception. Augmentez la distance entre l'équipement et le récepteur.
- Connectez l'équipement à une prise située sur un circuit différent de celui auquel le récepteur est connecté.
- Pour obtenir de l'aide, contactez votre distributeur ou un technicien radio/TV expérimenté. Cet appareil est conforme à la section 15 de la réglementation FCC. Le fonctionnement dépend des deux

conditions suivantes :

- **1** Cet appareil ne doit pas causer de mauvaises interférences et
- **2** cet appareil doit accepter toutes les interférences reçues, y compris les interférences qui peuvent occasionner un fonctionnement indésirable.

**ATTENTION :** Pour être conforme aux limites des appareils numériques de classe B, conformément à la section 15 de la réglementation FCC, cet appareil doit être installé avec un équipement informatique certifié conforme aux limites de la classe B.

Tous les câbles utilisés pour connecter l'ordinateur et les périphériques doivent être blindés et reliés à la terre. Si ces conditions ne sont pas respectées, des interférences peuvent survenir dans la réception radio ou télé.

**MODIFICATION :** Tout changement ou toute modification non expressément approuvé par le bénéficiaire de cet appareil peut provoquer l'annulation de l'autorité de l'utilisateur dans le fonctionnement de cet appareil.

#### **California Proposition 65 Statement**

**ATTENTION :** La manipulation de ce produit peut vous exposer à des produits chimiques qui sont reconnus par l'État de la Californie comme pouvant provoquer le cancer, des anomalies congénitales ou d'autres effets nuisibles à la reproduction.

#### *Se laver les mains après utilisation.*

**Note explicative :** La Proposition 65 (California Safe Drinking Water and Toxic Enforcement Act of 1986) de la Californie sur les matières dangereuses et l'eau potable exige un étiquetage spécial pour les produits contenant certains produits chimiques qui sont reconnus par l'État de la Californie comme pouvant provoquer le cancer, des anomalies congénitales ou d'autres effets nuisibles à la reproduction. Creative a choisi d'inclure une mise en garde s'appuyant sur sa connaissance de la présence d'un ou de plusieurs de ces produits chimiques sans essayer d'en évaluer le niveau d'exposition. Pour les produits de Creative, le niveau d'exposition peut être inférieur au niveau critique établi par la Proposition 65 ou même être nul. Néanmoins, par souci extrême de prudence, Creative a choisi de placer l'avertissement de la Proposition 65 sur ses produits.

#### **Déclaration de la Proposition 65 de la Californie**

**AVERTISSEMENT :** La manipulation de ce produit peut vous exposer à des produits chimiques qui sont reconnus par l'État de la Californie comme pouvant provoquer le cancer, des anomalies congénitales ou d'autres effets nuisibles à la reproduction.

#### *Veuillez vous laver les mains après l'avoir manipulé.*

**Note explicative:** La Proposition 65 (California Safe Drinking Water and Toxic Enforcement Act of 1986) de la Californie sur les matières dangereuses et l'eau potable exige un étiquetage spécial pour les produits contenant certains produits chimiques qui sont reconnus par l'État de la Californie comme pouvant provoquer le cancer, des anomalies congénitales ou d'autres effets nuisibles à la reproduction. Creative a choisi d'inclure une mise en garde s'appuyant sur sa connaissance de la présence d'un ou de plusieurs de ces produits chimiques sans essayer d'en évaluer le niveau d'exposition. Pour les produits de Creative, le niveau d'exposition peut être inférieur au niveau critique établi par la Proposition 65 ou même être nul. Néanmoins, par souci extrême de prudence, Creative a choisi de placer l'avertissement de la Proposition 65 sur ses produits.

#### **Avis pour le Canada**

This Class B digital apparatus complies with Canadian ICES-003.

Cet appareil numérique de la classe B est conforme à la norme NMB-003 du Canada.

**DÉCLARATION DE CONFORMITÉ CANADIENNE POUR LA CLASSE B :** This digital device does not exceed the Class B limits for radio noise emissions from digital apparatus as set out in the interference-causing equipment standard entitled "Digital Apparatus," ICES-003 of the Department of Communications.

Cet appareil numérique respecte les limites de bruits radioélectriques applicables aux appareils numériques de Classe B prescrites dans la norme sur le matériel brouilleur, intitulée « Appareils Numeriques », NMB-003, et édictée par le ministre des Communications.

**MODIFICATION :** Tout changement ou toute modification non expressément approuvé par le bénéficiaire de cet appareil peut provoquer l'annulation de l'autorité de l'utilisateur dans le fonctionnement de cet appareil.

Toute modification non approuvée explicitement par le fournisseur de licence de l'appareil peut entraîner l'annulation du droit de l'utilisateur à utiliser l'appareil.

Le présent appareil est conforme aux CNR d'Industrie Canada applicables aux appareils radio exempts de licence. L'exploitation est autorisée aux deux conditions suivantes : (1) l'appareil ne doit pas produire de brouillage, et (2) l'utilisateur de l'appareil doit accepter tout brouillage radioélectrique subi, même si le brouillage est susceptible d'en compromettre le fonctionnement.

#### **Conformité européenne**

Ce produit est conforme aux réglementations suivantes :

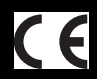

Directive RoHS 2011/65/EC.

Les produits alimentés sur secteur destinés au marché européen sont conformes à la Directive basse tension 2006/95/CE et de la régulation de la Commission appliquant la Directive (2009/125/CE)

Les produits sans fil radiofréquences/de communication destinés au marché européen sont conformes à la Directive R&TTE 1999/5/CE.

**ATTENTION :** Pour être conforme aux exigences de la directive CE, cet appareil doit être installé avec un équipement informatique certifié CE et conforme aux limites de la classe B.

Tous les câbles utilisés pour connecter cet appareil doivent être blindés, reliés à la terre et ne pas dépasser 3 m de long. Si ces conditions ne sont pas respectées, cela peut occasionner un fonctionnement indésirable du produit ou des interférences dans d'autres périphériques.

**MODIFICATION :** Tout changement ou toute modification non expressément approuvé par Creative Technology Limited ou l'une de ses sociétés affiliées peut provoquer l'annulation de la garantie.

## **Déclaration RoHS de l'Ukraine**

Обладнання відповідає вимогам Технічного регламенту щодо обмеження використання деяких небезпечних речовин в електричному та електронному обладнанні, затвердженого постановою Кабінету Міністрів .<br>України від 3 грудня 2008 № 1057

Les informations contenues dans ce document sont susceptibles d'être modifiées sans préavis et n'engagent en rien la société Creative Technology Ltd. Aucune partie de ce manuel ne peut être reproduite ou transmise sous quelque forme ou par quelque moyen que ce soit, électronique ou mécanique, y compris la photocopie et l'enregistrement, à quelque fin que ce soit sans l'accord écrit de Creative Technology Ltd.

Copyright © 2011 Creative Technology Ltd. Tous droits réservés. Creative, le logo Creative, Sound Blaster, le logo Sound Blaster, Recon3D, Tactic3D, CrystalVoice et Creative ALchemy sont des marques commerciales ou déposées de Creative Technology Ltd. aux Etats-Unis et/ou dans d'autres pays. THX et le logo THX TruStudio Pro sont des marques de THX Ltd. qui peuvent être déposées dans certaines juridictions. Windows, Windows Vista, Xbox et Xbox 360 sont des marques déposées de Microsoft Corporation. PlayStation est une marque déposée et PS3 est une marque commerciale de Sony Computer Entertainment Inc. Fabriqué sous licence de Dolby Laboratories. Dolby et le symbole du double-D sont des marques commerciales de Dolby Laboratories. Mac et Mac OS sont des marques déposées d'Apple Inc. Toutes les autres marques commerciales sont la propriété de leurs détenteurs respectifs. Toutes les spécifications peuvent faire l'objet de modifications sans préavis. L'utilisation de ce produit est soumise à une garantie limitée sur le matériel. Le contenu réel<br>peut légèrement différer de celui présenté. Les logiciels inclus dans cet emballage ne peuvent êtr matériel. Avant d'utiliser les logiciels, vous devez accepter d'être lié par les conditions d'utilisation de l'accord de licence de l'utilisateur final.

Version 1.0 Septembre 2011